# Выпуск Windows Hello for Business (WHfB)

### Требования

- В инфраструктуре выполнено развертывание [Windows Hello for Business](https://docs.microsoft.com/ru-ru/windows/security/identity-protection/hello-for-business/hello-identity-verification).
- Включена опция [Работа с Windows Hello for Business](https://guides.indeed-company.ru/pages/viewpage.action?pageId=51973063) в разделе Общие функции Мастера настройки Indeed CM.
- В конфигурацию системы добавлен тип устройства [Whfb.xml](https://guides.indeed-company.ru/pages/viewpage.action?pageId=51973049).
- Рабочая станция пользователя оснащена Доверенным платформенным модулем 2.0 (Trusted Platform Module).
- На рабочей станции установлен компонент IndeedCM.WHfB.Middleware.

При выпуске устройства в Self Service пользователю будет предложено Настроить WHfB и ли выбрать подключенное аппаратное устройство.

#### Особенности:

- Поддерживается выпуск сертификатов RSA 2048.
- Для пользователя на компьютере можно создать только одно устройство WHfB.
- Максимальное количество устройств WHfB на одном компьютере с Windows 10 составляет 10.
- Не поддерживается инициализация устройства.

## Белов Евгений Александрович

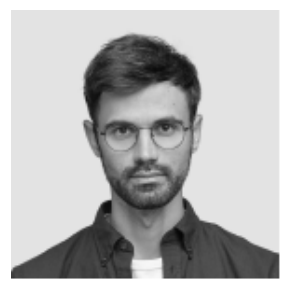

Логин E-mail Телефон +7 (905) 288-58-23

DEMO\Evgeniy.Belov evgeniy.belov@demo.com

• Изменить ответы на секретные вопросы • Пользователь КриптоПро 2.0

#### Ваши устройства

à.

• Выпустить устройство

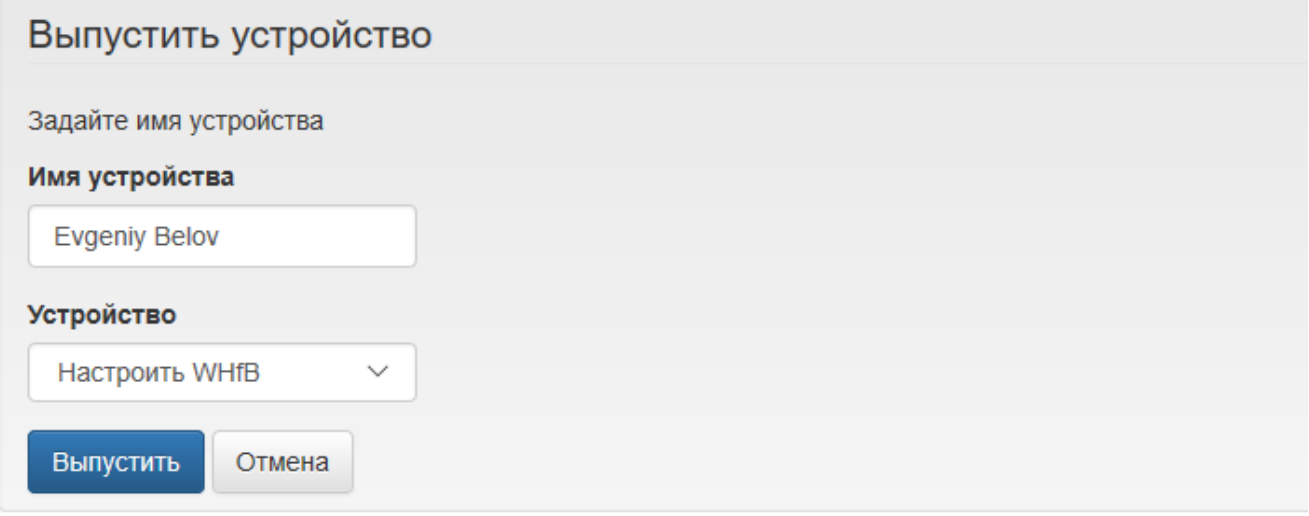

После нажатия кнопки Выпустить Indeed CM вызовет настройку PIN-кода для Windows Hello:

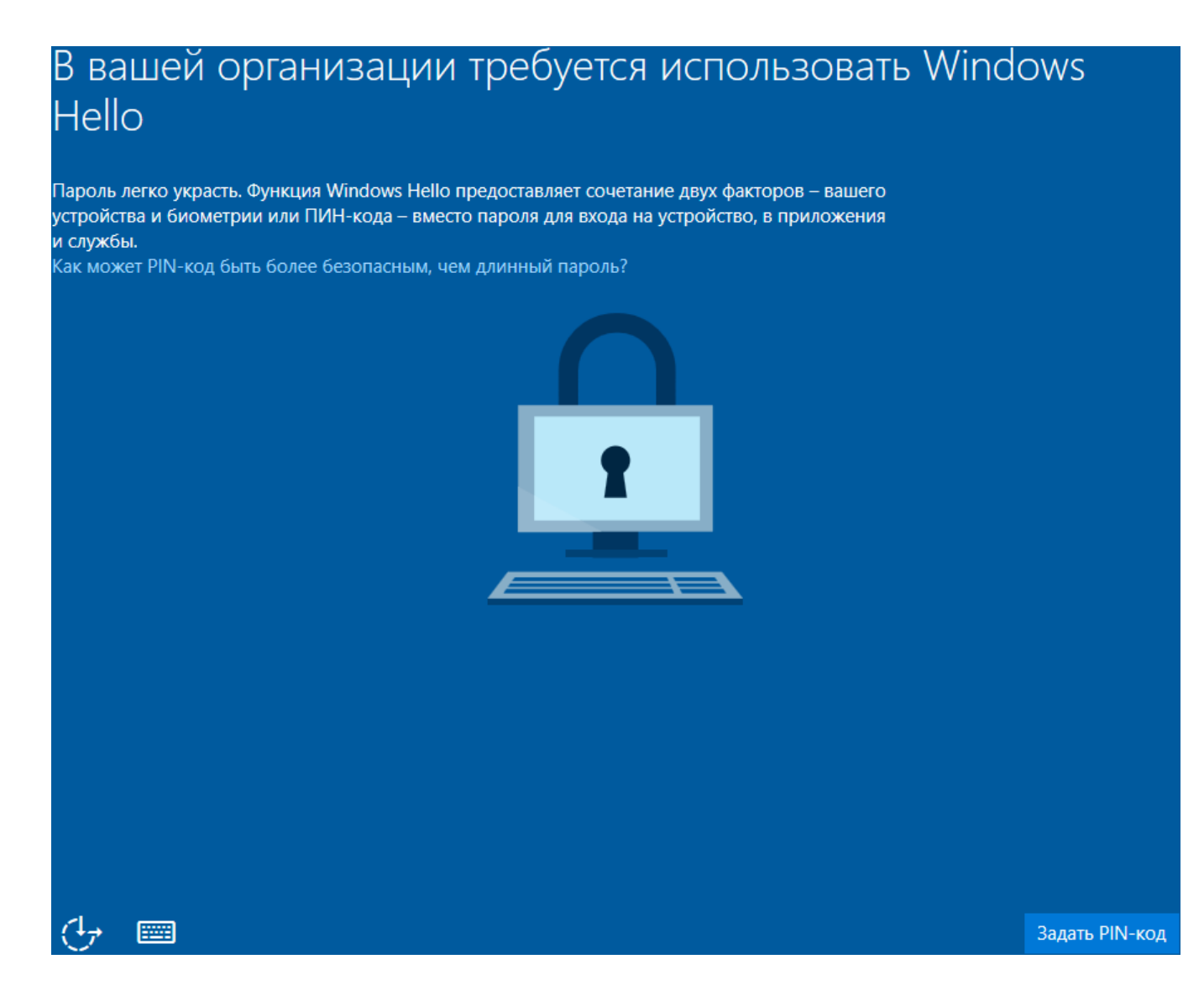

Нажмите Задать PIN-код (Set up PIN), введите учетные данные для основной и пользовательской (с помощью Indeed CM MFA адаптера) проверки подлинности и нажмите Submit.

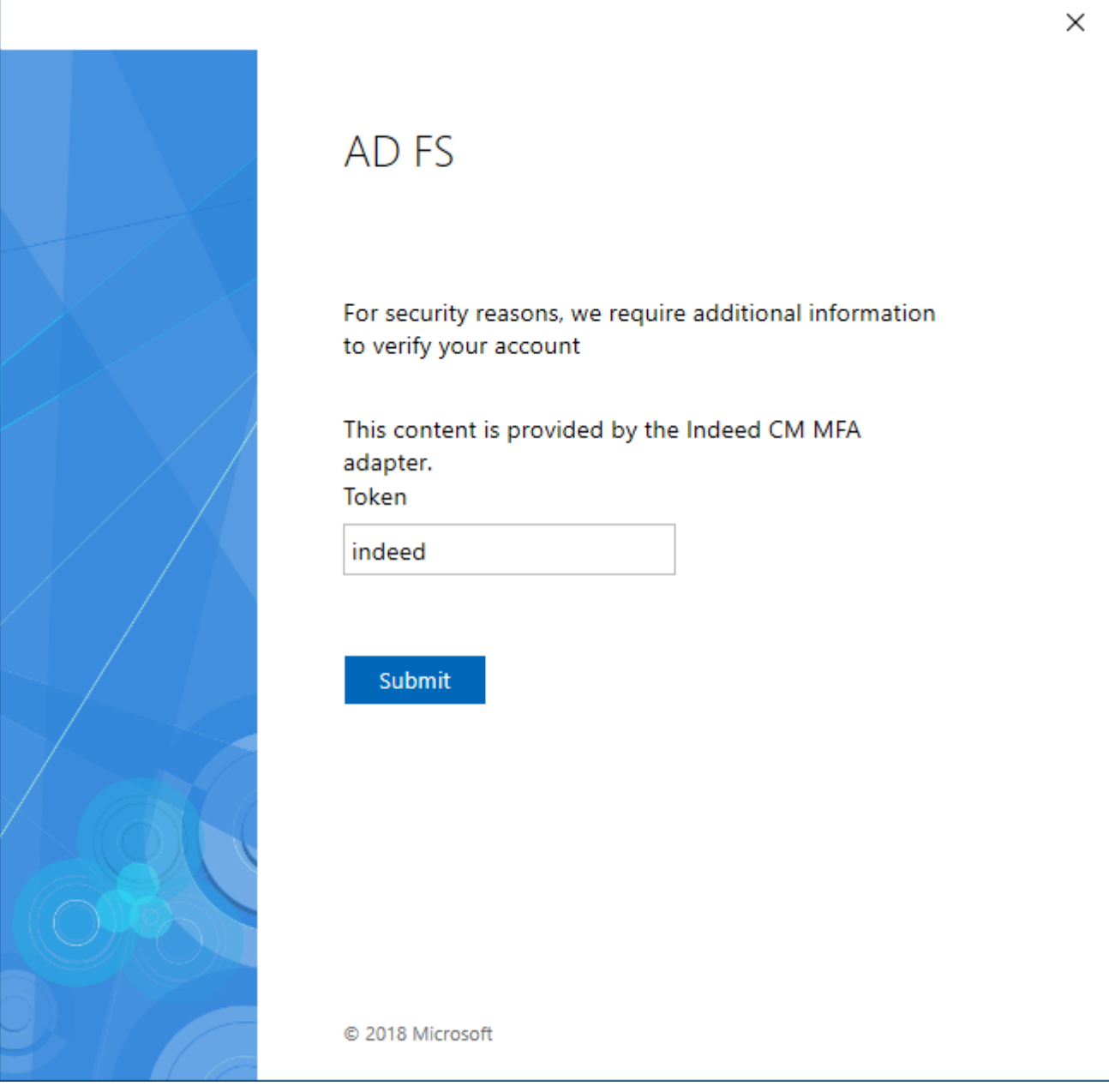

Создайте PIN-код и нажмите ОК.

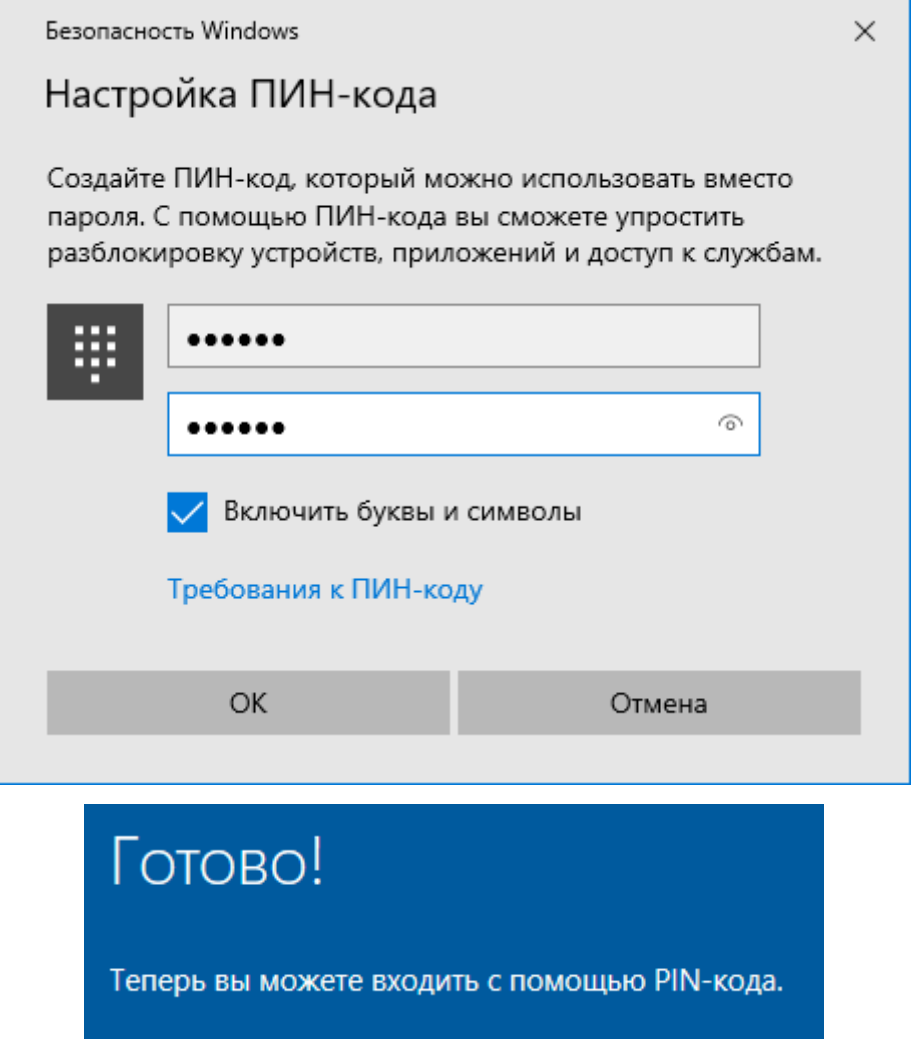

После успешного создания PIN-кода Indeed CM продолжит выпуск карты:

- Запросит сертификаты по шаблонам добавленным в политику использования устройств.
- Запишет их на устройство.
- Закрепит устройство за пользователем.

WHfB может использоваться как и аппаратные устройства на рабочей станции пользователя. Например, для аутентификации в домене.

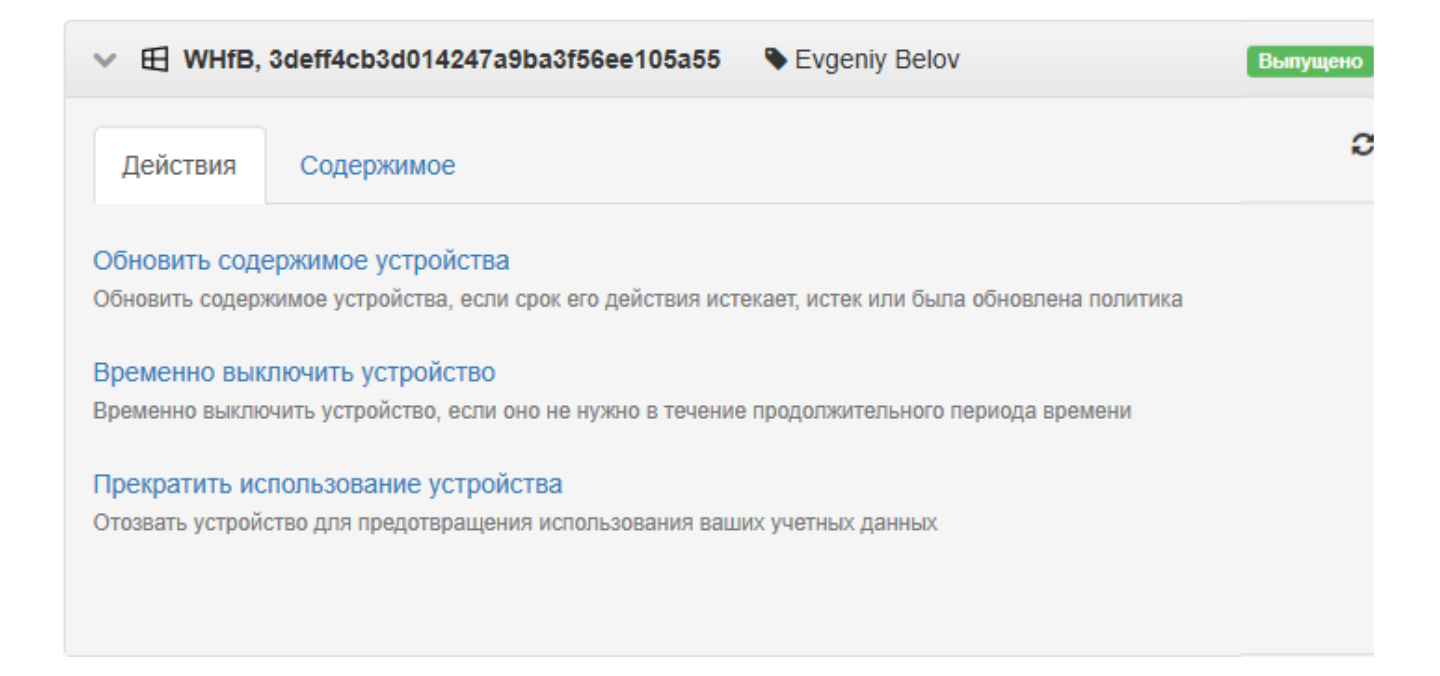